# **POST & DHL GESCHÄFTSKUNDENPORTAL AUFTRAGSMANAGEMENT BRIEF (AM.GK-P)**

ZUSATZAUFTRAG ABHOLUNG EXPRESS LOGISTIK NETZ (ELN)

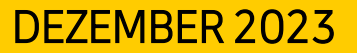

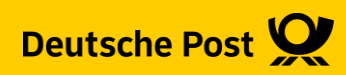

### **Allgemeine Infos**

Ab dem **01.03.2022** werden Abholungen über das Express Logistik Netz (ELN) bepreist. Dies betrifft die Produkte **Dialogpost, Postaktuell** und **Postwurf Spezial**. Paletten mit Sendungen zur Pressedistribution sind davon ausgenommen.

Die Abholung über das ELN kann ab einem **Gesamtvolumen von 5T (Netto)** genutzt werden.

Der Zusatzauftrag (ZA)Abholung bietet dabei die Möglichkeit verschiedene Einlieferungsaufträge (EA), die ggf. die 5T-Grenze nicht erreichen, miteinander zu kombinieren. Dazu können auch Pressepostpaletten genutzt werden.

#### **Bsp.:**

Sie möchten einen EA mit Dialogpost und einem Gesamtgewicht von 4 Tonnen abholen lassen. Dazu können Sie dann diesen EA sowie einen EA mit Paletten zur Pressedistribution und 1 T Gesamtgewicht einem ZA hinzufügen und erreichen somit die 5T Mindestgewicht. Die Pressepostpaletten werden hierbei nicht bepreist.

#### **Sollten einzelne EA für sich schon die 5T-Grenze erreichen, müssen Sie keinen ZA erstellen.**

Möchten Sie einen ZA-Abholung erstellen, müssen Sie dies frühestens 7 Tage und spätestens 48 Stunden vor der geplanten Abholung tun. Achten Sie aber bitte darauf, dass Sie diesen erst erstellen wenn sicher ist, dass die Abholung auch wirklich so stattfindet wie sie im ZA angegeben wurde.

Bitte denken Sie nach der Erstellung Ihres ZA Abholung unbedingt daran, das Transport Avis per Fax bzw. Mail an das zuständige ELN-Depot zu senden!

#### **Allgemeine Infos**

Erreichen die einzelnen EA bereits die 5T Mindestgewicht und Sie erstellen keinen ZA werden die Kosten dem in den EA angegebenen Zahlungspflichten in Rechnung gestellt.

Erstellen Sie einen ZA, werden die Kosten der Abholung für alle enthaltenen EA dem im ZA angegebenen Einlieferer bzw. abweichenden Zahlungspflichtigen in Rechnung gestellt. Geben Sie dazu wie in der folgenden Beschreibung die entsprechende Postcardnummer an.

Sie finden bei einer Abholankündigung innerhalb eines EA das Abholentgelt direkt auf der eigentlichen Portorechnung für die Einlieferung. Bei einer Abholankündigung über einen ZA erhalten Sie ab diesem Zeitpunkt pro ZA eine separate Rechnung über das Abholentgelt.

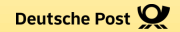

# **ZUSATZAUFTRAG (ZA) ABHOLUNG**

#### **1. Auftragsmanagement aufrufen**

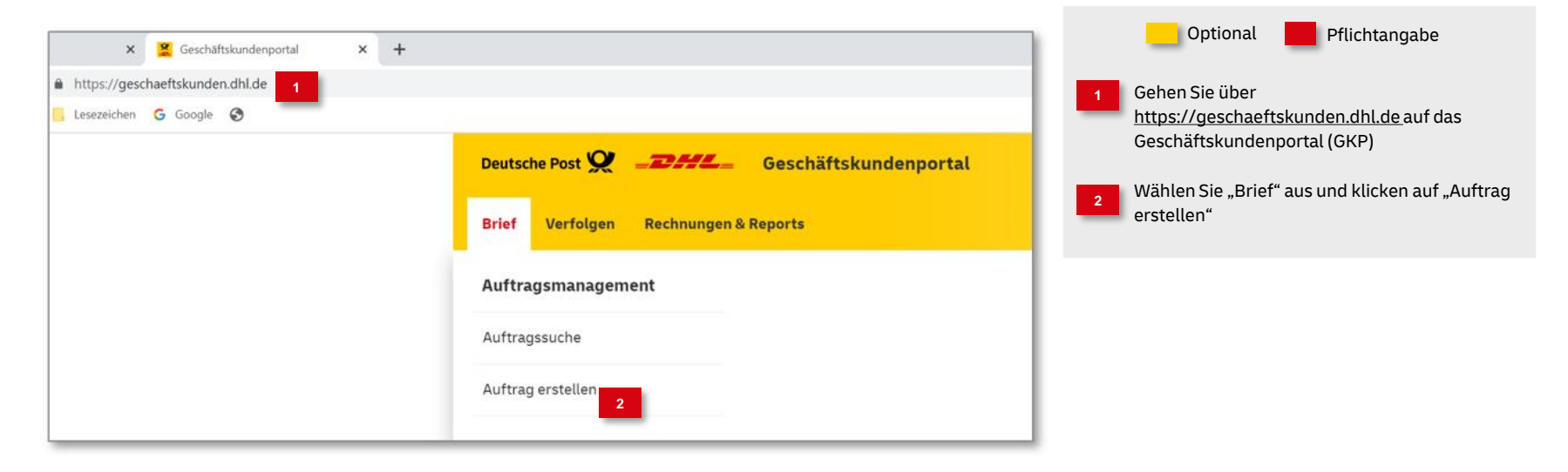

#### **2. Produktgruppe auswählen**

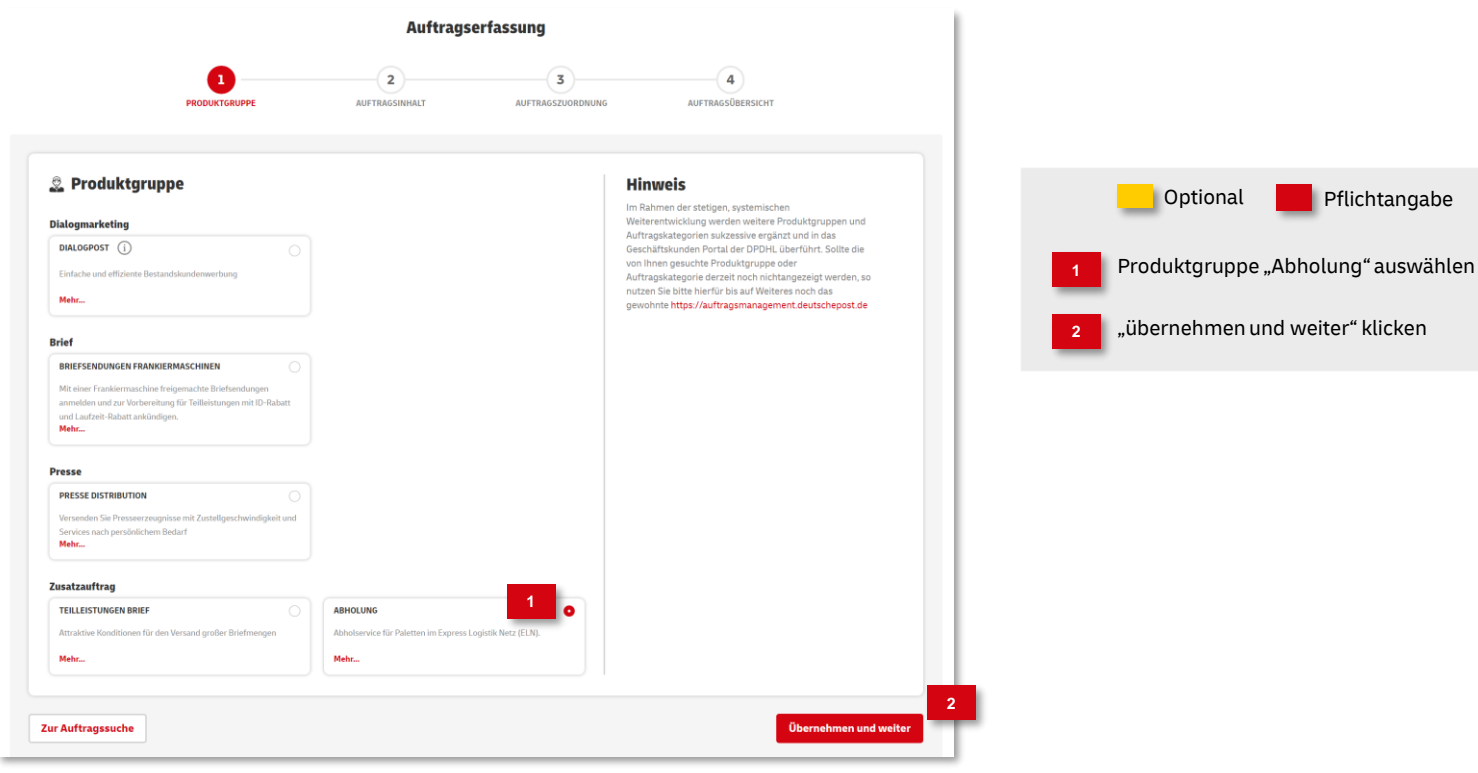

#### **3. Auftragsinhalt eingeben**

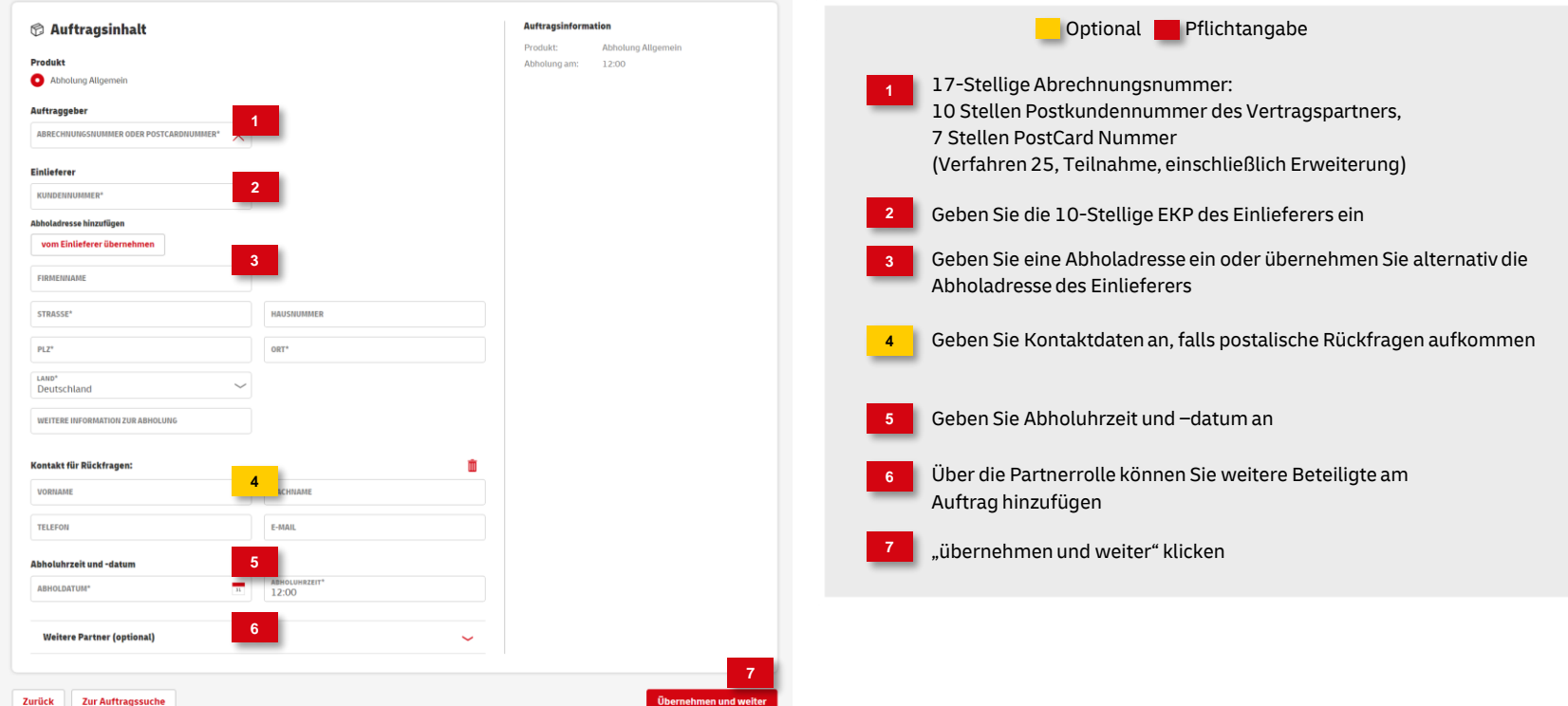

**4a. Einlieferungsaufträge dem ZA zuordnen - Auftragssuche**

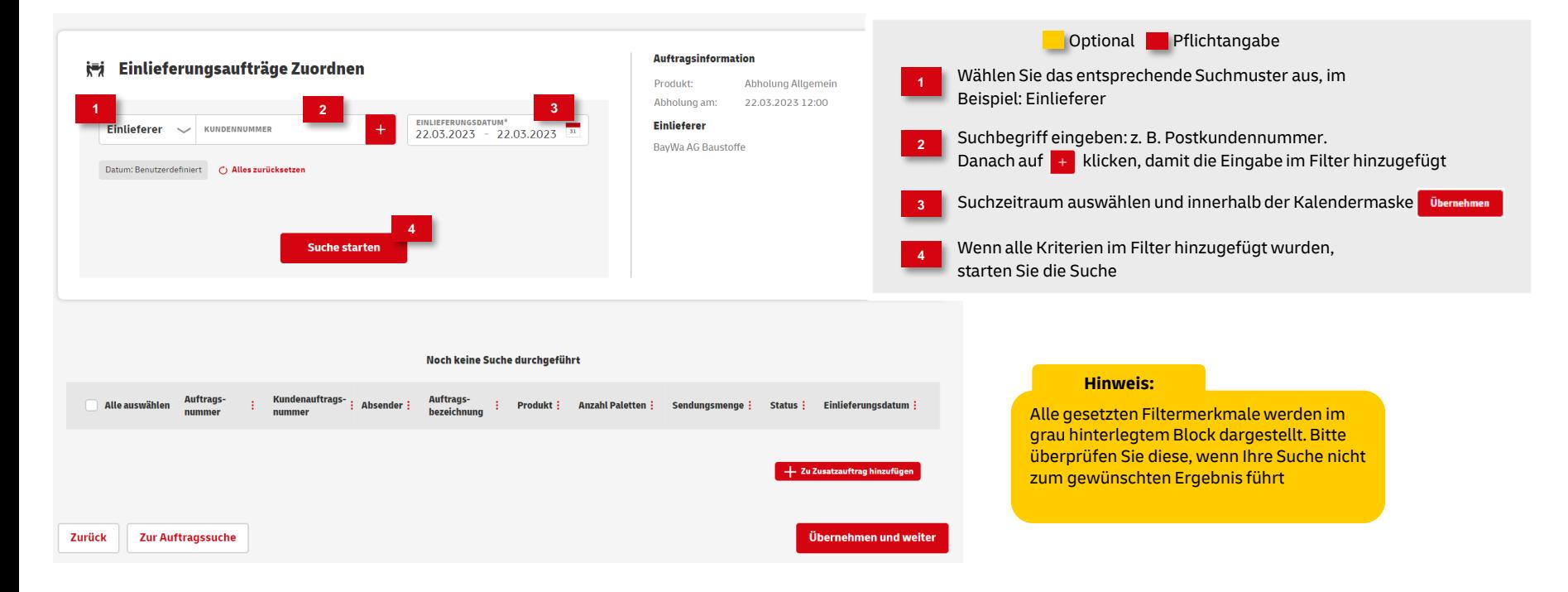

#### **4b. Einlieferungsaufträge dem ZA zuordnen**

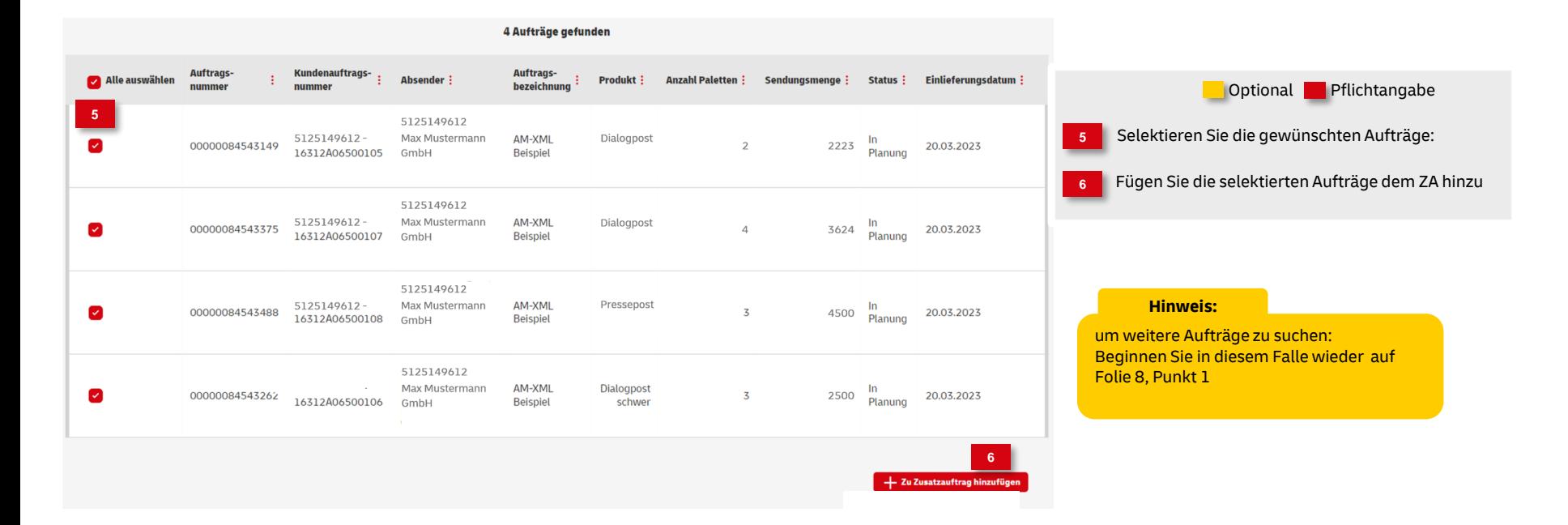

#### **4c. Einlieferungsaufträge dem ZA zuordnen**

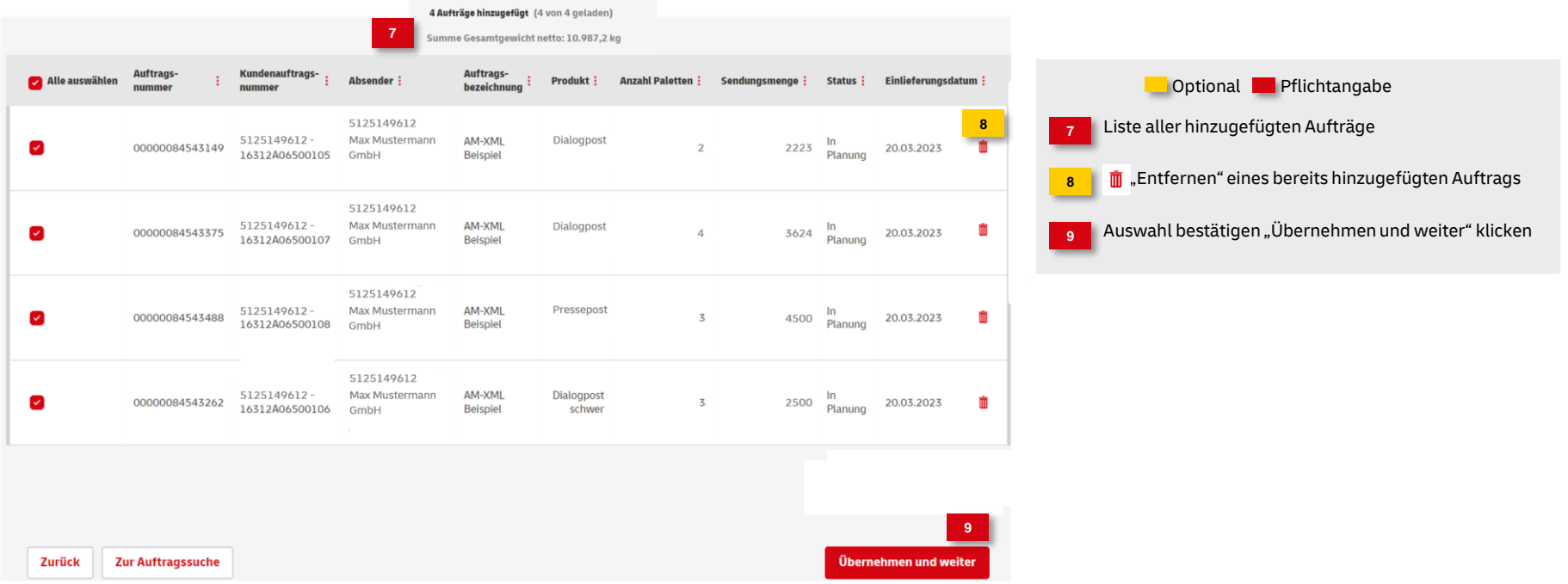

#### **5. Angaben überprüfen**

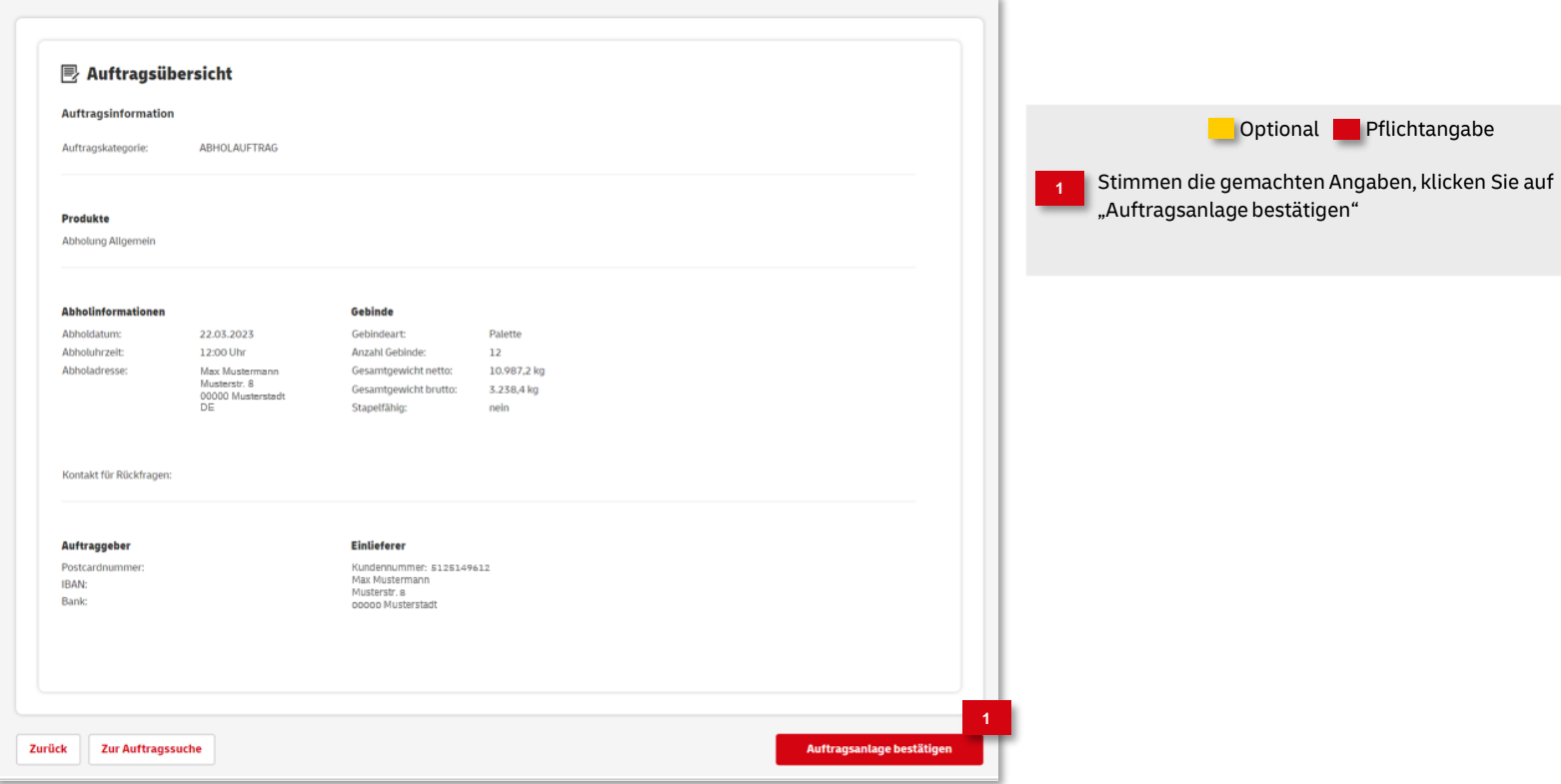

#### **Fortsetzung 5. Angaben überprüfen**

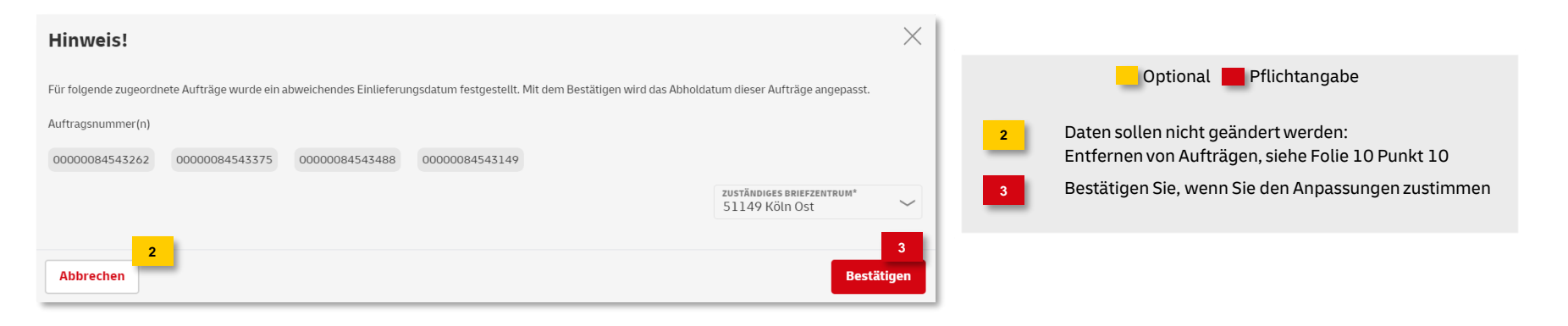

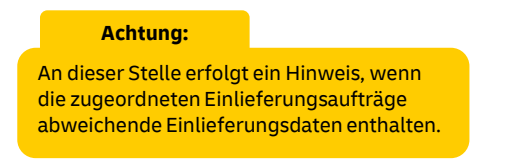

#### **6. Auftragsanlage abgeschlossen**

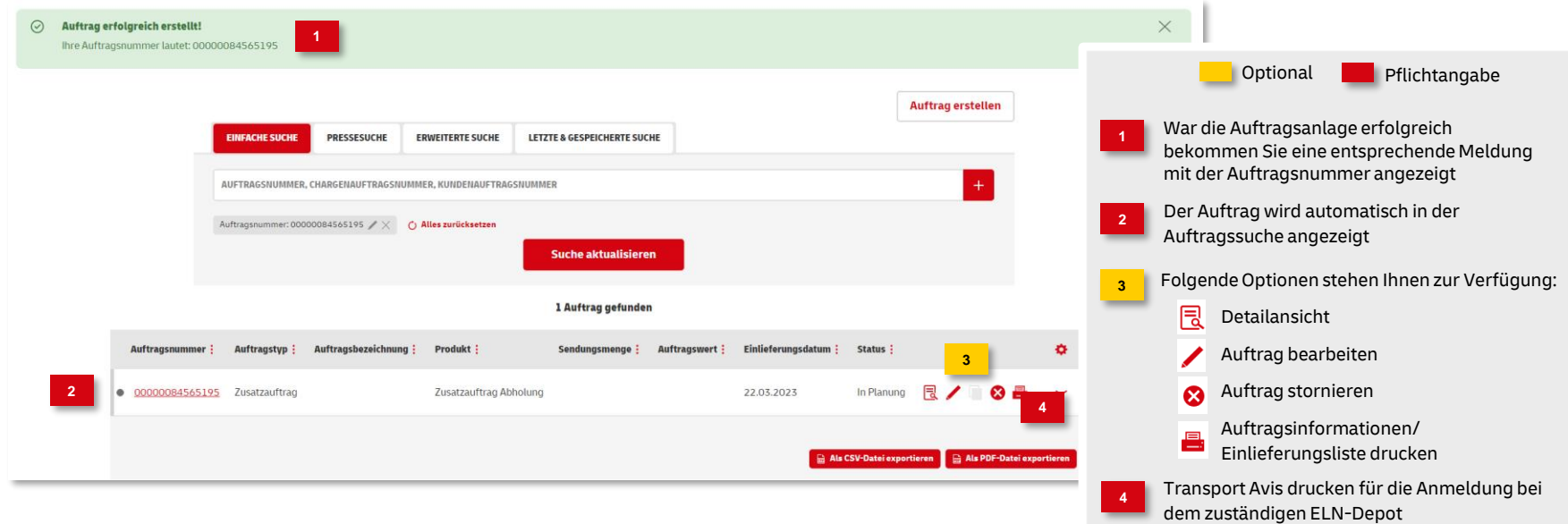

#### **Hinweise und Kontakt**

- Weiterführende Informationen zur Nutzung des AM Systems finden Sie unter [www.deutschepost.de/am.](http://www.deutschepost.de/am)
- Informationen für Softwareentwickler finden Sie im Post & DHL API Developer Portal <https://developer.dhl.com/api-reference/auftragsmanagement-am>

#### **Kontakt und Support:**

**IT Customer Support & Integration Post** Telefon +49 (0) 228 182-23500 E-Mail: [IT-CSP@deutschepost.de](mailto:IT-CSP@deutschepost.de) Geschäftszeiten: Mo – Fr: 8.00 bis 16.00 Uhr